## **ZESZYTY NAUKOWE POLITECHNIKI RZESZOWSKIEJ 292, Elektrotechnika 34 RUTJEE, z. 34 (3/2015), lipiec-wrzesień 2015, s. 59-69**

**Mariusz TROJNAR**<sup>11</sup>

# **KOMPUTEROWA ANALIZA OBWODÓW NIELINIOWYCH PRĄDU STAŁEGO**

W artykule przedstawiono przykłady zastosowania wybranych programów komputerowych w analizie obwodów nieliniowych prądu stałego. W obliczeniach analitycznych, w celu wyznaczenia np. wartości prądów płynących w gałęziach obwodu i/lub napięć na elementach, stosowane są zazwyczaj metody graficzne. Metody te wymagają wykonywania dokładnych rysunków (charakterystyk prądowonapięciowych elementów), tak aby otrzymane wyniki były poprawne (dokładne). Zastosowanie programów komputerowych do analizy obwodów nieliniowych przyczynia się do uzyskiwania pożądanych dokładności wyników końcowych, a także, w niektórych przypadkach, przyspiesza ich otrzymanie.

**Słowa kluczowe:** obwody nieliniowe, metody analizy, programy komputerowe

## **1. Wprowadzenie**

l

## **1.1. Zastosowanie komputerów w analizie obwodów elektrycznych**

Komputery z odpowiednim oprogramowaniem wykorzystywane są w analizie obwodów elektrycznych od wielu lat i właściwie trudno byłoby sobie dzisiaj wyobrazić niekorzystanie z nich podczas obliczeń naukowych i dydaktycznych. Tym bardziej, że kolejne wersje programów zazwyczaj niosą ze sobą rozszerzenia funkcjonalności, pozwalając na obliczanie tego, co w przeszłości nie było możliwe. Programów, z których można skorzystać w analizach obwodów elektrycznych jest obecnie znacznie więcej niż np. kilkanaście lat temu.

Poprawnie przygotowany model obliczeniowy (obwód zawierający połączone ze sobą określone elementy lub układ równań wynikających z określonych praw) poddawany może być wielu różnym analizom, dając w rezultacie wyniki (np. wartości prądów w gałęziach obwodu czy napięć na jego elementach) uzyskane znacznie szybciej niż gdyby otrzymano je w wyniku klasycznego podejścia, przy wykorzystaniu długopisu, kalkulatora i kartki papieru.

<sup>1</sup> Mariusz Trojnar, Politechnika Rzeszowska, Wydział Elektrotechniki i Informatyki, Katedra Elektrotechniki i Podstaw Informatyki, ul. W. Pola 2, 35-959 Rzeszów, tel.; (17) 8651294, e-mail: trojnar@prz.edu.pl

Przestrzeń wykorzystania komputerów jest szeroka; mogą być także przydatne w analizie obwodów zawierających elementy nieliniowe. Pozostaje kwestia rozpoznania możliwości danego programu, przygotowania poprawnego zapisu układu równań lub obwodu złożonego z elementów odpowiadających schematowi wyjściowemu oraz wyboru rodzaju analizy i ustalenia określonych jej parametrów. Później następuje komputerowa symulacja obwodu i analiza otrzymanych wyników.

## **1.2. Metody analizy obwodów nieliniowych prądu stałego**

 Metody rozwiązywania obwodów nieliniowych prądu stałego to, jak już wspomniano, przede wszystkim metody graficzne (metoda charakterystyki zastępczej, metoda przecięcia charakterystyk), choć zastosowanie znajduje także metoda analityczna polegająca na rozwiązywania układu równań, wśród których zawarte są równania charakteryzujące elementy nieliniowe (charakterystyki prądowo-napięciowe). W obliczeniach zastosowanie znajduje też tw. Thevenina (dla liniowej części obwodu), dzięki czemu cały obwód może uprościć się na tyle, że stosunkowo łatwe staje się dokończenie obliczeń, w dowolny sposób, np. opierając się na jednej ze wspomnianych metod graficznych.

## **2. Obliczenia komputerowe**

Przy zastosowaniu wybranych programów komputerowych (Multisim, Mathcad) przedstawiono rozwiązania trzech przykładów obliczeniowych, pokazując różne sposoby rozwiązania danego zadania.

## **2.1. Przykład obliczeniowy I**

W obwodzie jak na rys. 1a wyznaczyć wartość napięcia źródłowego *E*, przy której wartość prądu *I* wynosi 6,2A. Po określeniu wartości *E* wyznaczyć wartości prądów  $I_{N1}$  oraz  $I_{N2}$ , płynących przez elementy nieliniowe:  $R_{N1}$  oraz  $R_{N2}$ . Elementy nieliniowe opisano charakterystykami prądowo−napięciowymi w postaci wykresu  $(R_{N1}$ , rys. 1b) oraz w postaci tabeli  $(R_{N2}$ , rys. 1c) [4].

Do rozwiązania zadania zastosowano program Multisim [1], który jest wirtualnym narzędziem umożliwiającym tworzenie i symulację obwodów elektrycznych i elektronicznych; służy do komputerowej analizy układów analogowych i cyfrowych [2]. Program posiada bogatą bibliotekę modeli elementów i duże możliwości analizy. Zalety i wady programu Multisim oraz przykłady zastosowań można znaleźć np. w [2,3].

Na rys. 2 przedstawiono przygotowany w programie Multisim obwód, który składa się ze źródła zasilającego VE (element o nazwie DC\_Power), dwóch elementów nieliniowych RN1 oraz RN2 (elementy Non-Ideal Resistor) oraz trzech źródeł napięcia Vdod1, Vdod2 oraz Vdod3 (elementy DC\_Power) o wartości 0V, które dodatkowo dołączono w celu otrzymania poprawnych (co do znaku) wartości prądów. Elementy nieliniowe RN1 (rys. 3a) oraz RN2 ze względu na dane zadania (charakterystyki prądowo-napięciowe przedstawione na rys. 1b oraz rys. 1c) zadeklarowano jako prąd w funkcji napięcia I(V).

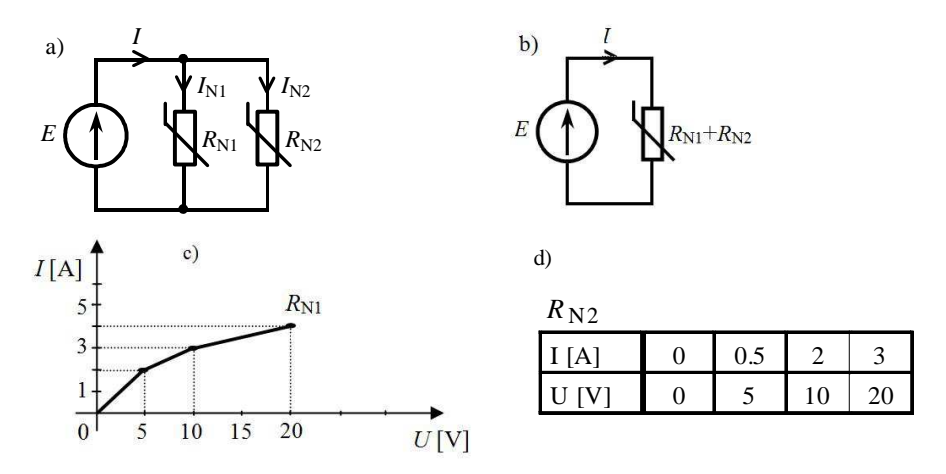

Rys. 1. Schemat rozważanego obwodu I (a), obwód po dodaniu do siebie charakterystyk elementów  $R_{N1}$  i  $R_{N2}$  (b) oraz charakterystyki prądowo-napięciowe elementów nieliniowych (c,d) Fig. 1. Circuit I (a), circuit after adding characteristics of elements  $R_{N1}$  and  $R_{N2}$  (b) and current-

voltage characteristics of non-linear elements (c,d)

| <b>ALC: YES</b><br>$\alpha = 0.1$ |                                 |                                          |
|-----------------------------------|---------------------------------|------------------------------------------|
|                                   |                                 |                                          |
| <u>. — സ</u>                      | $-$ 0V                          | .— w                                     |
|                                   |                                 |                                          |
|                                   |                                 |                                          |
|                                   |                                 |                                          |
|                                   |                                 |                                          |
|                                   |                                 |                                          |
| $\sim$                            | RN                              | RN                                       |
|                                   |                                 |                                          |
| $-16$                             | $=$ table(%V,0,0,5,2,10,3,20,4) | $\geq$ I = table(%V,0,0,5,0.5,10,2,20,3) |
|                                   |                                 |                                          |
|                                   |                                 |                                          |
|                                   |                                 |                                          |
| . .                               |                                 |                                          |
|                                   |                                 |                                          |
| . .                               |                                 |                                          |
|                                   |                                 |                                          |
| . .                               |                                 |                                          |
|                                   |                                 |                                          |
|                                   |                                 |                                          |
|                                   |                                 |                                          |

Rys. 2. Schemat obwodu I w programie Multisim

Fig. 2. Circuit I in Multisim program

Na rys. 3b przedstawiono możliwe do deklaracji, jako wartość elementu RN1 (tak też jest w przypadku elementu RN2), różne warianty: rezystancja o pewnej określonej stałej wartości, rezystancja w funkcji prądu lub w funkcji napięcia oraz zależność napięcia od prądu, jak również zależność prądu od napięcia, czyli to, co można wykorzystać na potrzeby rozwiązania powyższego zadania. Punkty charakterystyk prądowo-napięciowych elementów nieliniowych (rys. 1c, rys. 1d) wpisano więc w deklaracji elementów RN1 oraz RN2 rys. 2,

rys. 3a, rys. 3b), wykorzystując deklarację funkcji tabelarycznej (Table). W zapisie ogólnym

```
table(%V,NU1,NI1,NU2,NI2,NU3,NII,NU4,NI4)
```
pierwsze współrzędne par punktów (charakterystyki prądowo-napięciowej) to wartości napięcia (NU1, NU2, NU3, NU4 itd.), drugie - odpowiadające im wartości prądów (NI1, NI2, NI3, NI4 itd.). Po wybraniu analizy DC Sweep (Simulate/Analyses and Simulation/DC Sweep) i ustaleniu jej parametrów, a następnie przeprowadzeniu symulacji, otrzymujemy wyniki przedstawione na rys. 4.

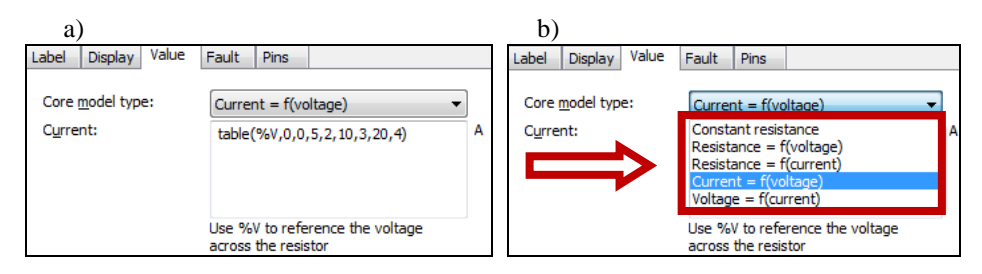

Rys. 3. Wybrany do analizy typ modelu elementu nieliniowego RN1 (a) oraz możliwe do zadeklarowania typy modelu elementu Non-Ideal Resistor w programie Multisim (b)

Fig. 3. Non-linear element RN1 type chosen for analysis (a) and possible model types of Non-Ideal Resistor in Multisim program (b)

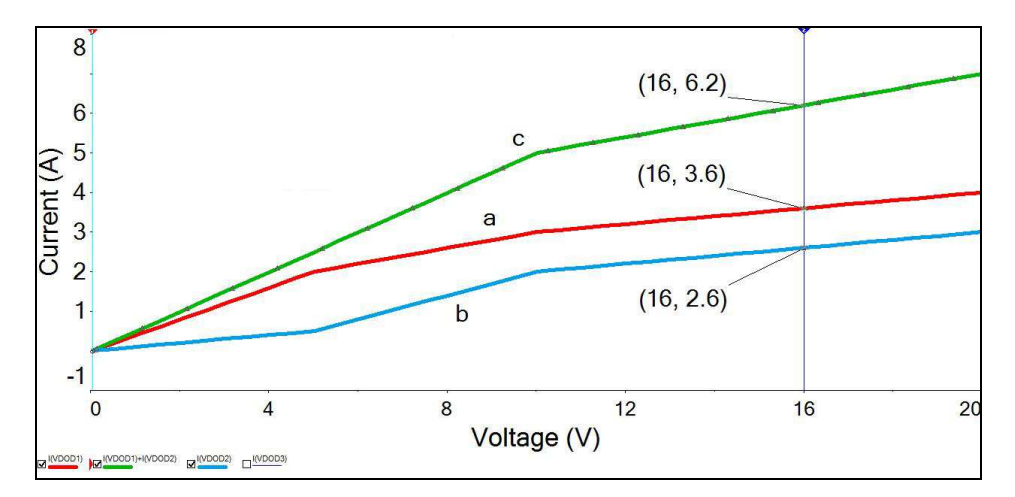

Rys. 4. Charakterystyki prądowo-napięciowe: elementu nieliniowego RN1 (a), elementu nieliniowego RN2 (b), wypadkowa charakterystyka RN1+RN2 (c)

Fig. 4. Current-voltage characteristics: non-linear element RN1(a), non-linear element RN2 (b) and RN1+RN2 characteristics (c)

Krzywe a oraz b na rys. 4 przedstawiają charakterystyki elementów nieliniowych  $R_{N1}$  oraz  $R_{N2}$  (dane zadania). Wypadkowa charakterystyka c powstała w wyniku dodania do siebie charakterystyk a i b "przy stałym napięciu" (elementy R<sub>N1</sub> i R<sub>N2</sub> są połączone równolegle). Odczytana z rysunku (charakterystyka c) dla prądu *I*=6,2A wartość napięcia *E*=16V, jest zarazem wartością napięcia na każdym z połączonych równolegle elementów  $R_{N1}$  oraz  $R_{N2}$ . Odczytane wartości prądów (z charakterystyk a oraz b) dla napięcia *E*=16V wynoszą odpowiednio: *I*<sub>N1</sub>=3,6A oraz *I*<sub>N2</sub>=2,6A.

W powyższym przykładzie przede wszystkim chodziło o pokazanie możliwości, jakie stwarza program Multisim; zwłaszcza możliwości zapisu charakterystyki prądowo-napięciowej elementu nieliniowego w samym elemencie (rys. 3a), bez konieczności użycia np. źródła prądu sterowanego napięciem jako "elementu nieliniowego", by móc zapisać podane w zadaniu charakterystyki prądowo-napięciowe elementów  $R_{N1}$  oraz  $R_{N2}$ , jak to np. pokazano w [4] (zadanie 1 w rozdz. 6.3).

Wyniki uzyskane w rezultacie symulacji obwodu w programie Multisim, można m.in. zapisać do pliku w formacie programu Microsoft Excel, i w różny sposób je przetwarzać.

#### **2.2. Przykład obliczeniowy II**

W obwodzie jak na rys. 5 wyznaczyć wartość prądu i napięć na elementach. Dane: *E*=60V, *R*<sub>1</sub>=16Ω. Element nieliniowy *R*<sub>N2</sub> opisany jest wielomianem  $U_{\rm RN2}(I_{\rm N2}) = 3 + 5 I_{\rm N2}^2$ .

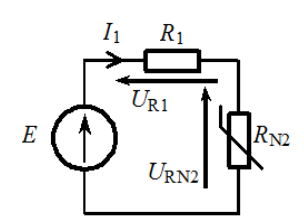

Rys. 5. Przykład obliczeniowy II Fig. 5. Calculation example II

Do rozwiązania zadania zastosowano program Mathcad. W celu rozwiązania powyższego zadania można wykorzystać jedną z gotowych procedur numerycznych, a mianowicie blok Given-Find. Procedurę tę można stosować do rozwiązywania układów równań i nierówności zarówno liniowych, jak i nieliniowych. Podobnie jak inne procedury numeryczne blok wymaga podania wartości startowych poszukiwanych zmiennych. Następnie wpisujemy słowo Given, które rozpoczyna blok równań i nierówności, a po wpisaniu wspomnianych równań i nierówności wpisujemy funkcję Find, która zwraca wektor wartości zmiennych, będących rozwiązaniem układu równań i nierówności [6]. Dane i równania wpisane zgodnie z powyższym opisem, a także rozwiązanie w programie Mathcad przedstawiono na rys. 6.

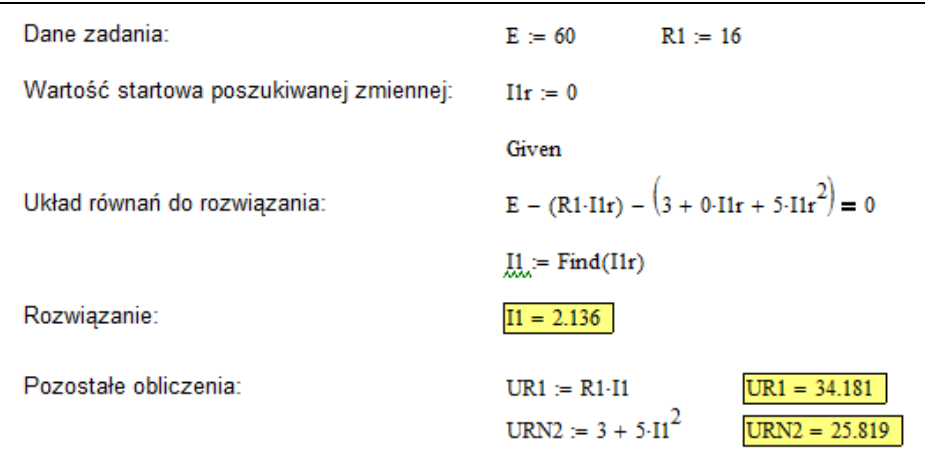

Rys. 6. Zawartość pliku w programie Mathcad zawierającego rozwiązanie przykładu obliczeniowego II

Fig. 6. File content in Multisim program including the solution of calculation example II

Jak widać, w prosty (i szybki) sposób otrzymano końcowe wyniki (*I*1=2,136A,  $U_{R1}$ =34,181V,  $U_{R2}$ =25,819V). Jedyne co jest wymagane od użytkownika to elementarna wiedza dotycząca obsługi programu Mathcad oraz znajomość podstawowych praw elektrotechniki (prawo Ohma, prawa Kirchhoffa). Oczywiście, przykład jest bardzo prosty, ale ilustruje zasadę postępowania, którą można także odnieść do przykładów (obwodów) rozbudowanych. Przy wielu równaniach zawartych pomiędzy słowami Given oraz Find może się zdarzyć, że nie otrzymamy bezpośrednio rozwiązania (program go nie podaje); w celu uzyskania rozwiązania (o ile oczywiście istnieje) należy wówczas zmieniać wartości początkowe (startowe) poszukiwanych wielkości.

### **2.3. Przykład obliczeniowy III**

W obwodzie jak na rys. 7a wyznaczyć wartości prądów  $I_1$ ,  $I_N$ 2 oraz  $I_3$ , a także wartości napięć na elementach. Dane: *E*=10V, *R*1=2Ω, *R*3=2Ω. Element nieliniowy  $R_{N2}$  opisany jest wielomianem:  $I_{N2}(U_{RN2})=0.05U_{RN2}^3-0.2U_{RN2}^2+2$ .

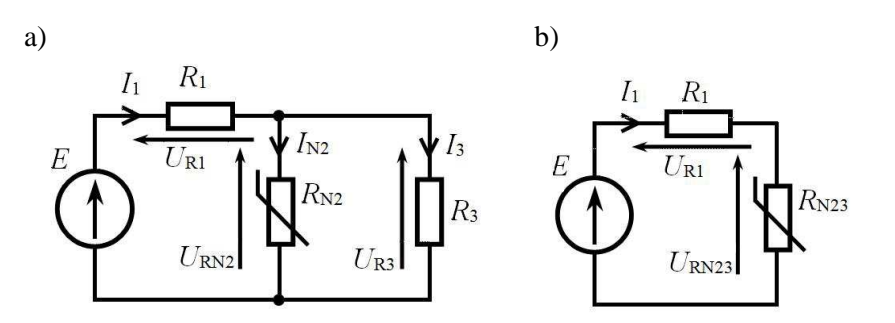

Rys. 7. Schemat obwodu III (a) oraz obwód zawierający wypadkowy element *R*N23 (b) Fig. 7. Circuit III (a) and circuit including element R<sub>N23</sub> (b)

Do rozwiązania zadania zastosowano metodę przecięcia charakterystyk przy użyciu programu Mathcad. W pierwszym kroku wykreślono charakterystyki  $I_1(U)$ ,  $I_{N2}(U)$  oraz  $I_3(U)$  (czyli charakterystyki prądowo-napięciowe elementów  $R_1$ ,  $R_{N2}$  oraz  $R_3$ ), a następnie dodano charakterystyki elementów połączonych równolegle (charakterystyki elementów  $R_{N2}$  oraz  $R_3$ ) otrzymując charakterystykę wypadkowego elementu *R*<sub>N23</sub>. (rys. 8).

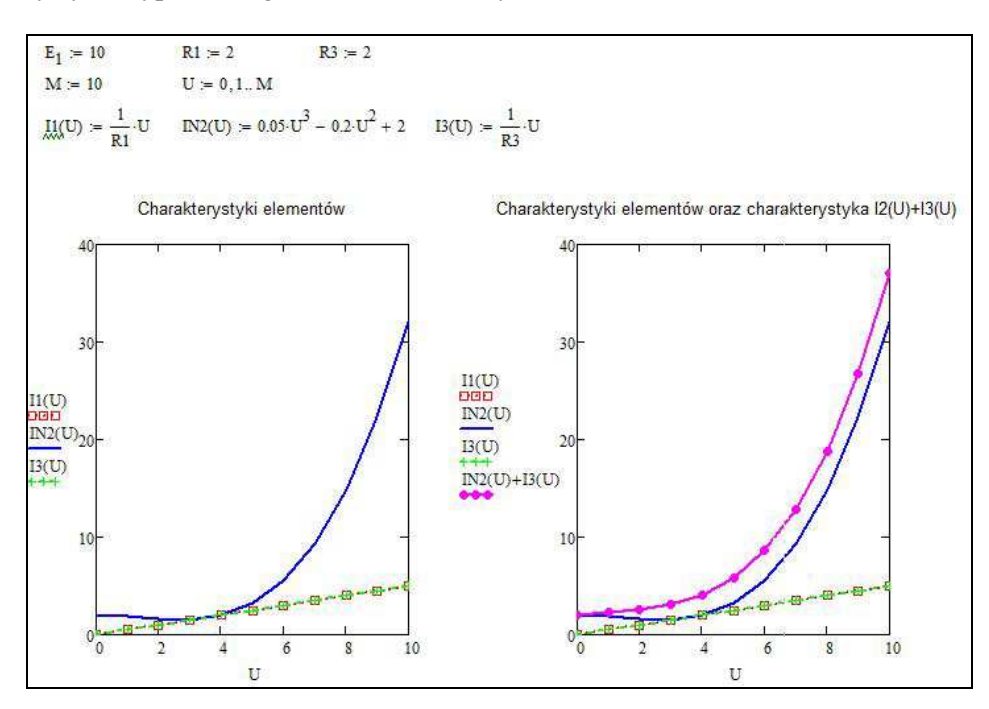

Rys. 8. Wykreślanie charakterystyk prądowo-napięciowych elementów obwodu III Fig. 8. Drawing the current-voltage characteristics of circuit III elements

Po uzyskaniu charakterystyki wypadkowego elementu  $R_{N23}$  obwód przyjmie postać przedstawioną na rys. 7b. W obwodzie tym, na podstawie II prawa Kirchhoffa, można zapisać równanie (1), które po przekształceniu i podstawieniu danych przyjmie postać (2).

$$
E - R_1 I_1 = U_{RN23}
$$
 (1)

$$
I_1 = -0.5U_{RN23} + 5\tag{2}
$$

Prosta o równaniu: -0,5∙U+5 przechodzi przez dwa punkty leżące na osiach układu współrzędnych: (*E*, 0) oraz (0, *E*/*R*1), czyli punkty: (10, 0) oraz (0, 5). Punkt przecięcia tej prostej z charakterystyką wypadkową połączenia równoległego elementów *R*N2 oraz *R*3 (punkt P na rys. 9) daje rozwiązanie: prąd *I*1 oraz napięcie U<sub>RN23</sub>. W celu odczytania współrzędnych punktu P należy kliknąć prawym klawiszem myszy obszar wykresu, a następnie wybrać Trace – kolejnym kliknięciem wybieramy punkt przecięcia i odczytujemy współrzędne punktu P (*I*1 oraz *U*RN23). Na podstawie tych wartości obliczamy pozostałe poszukiwane wartości prądów i napięć w obwodzie.

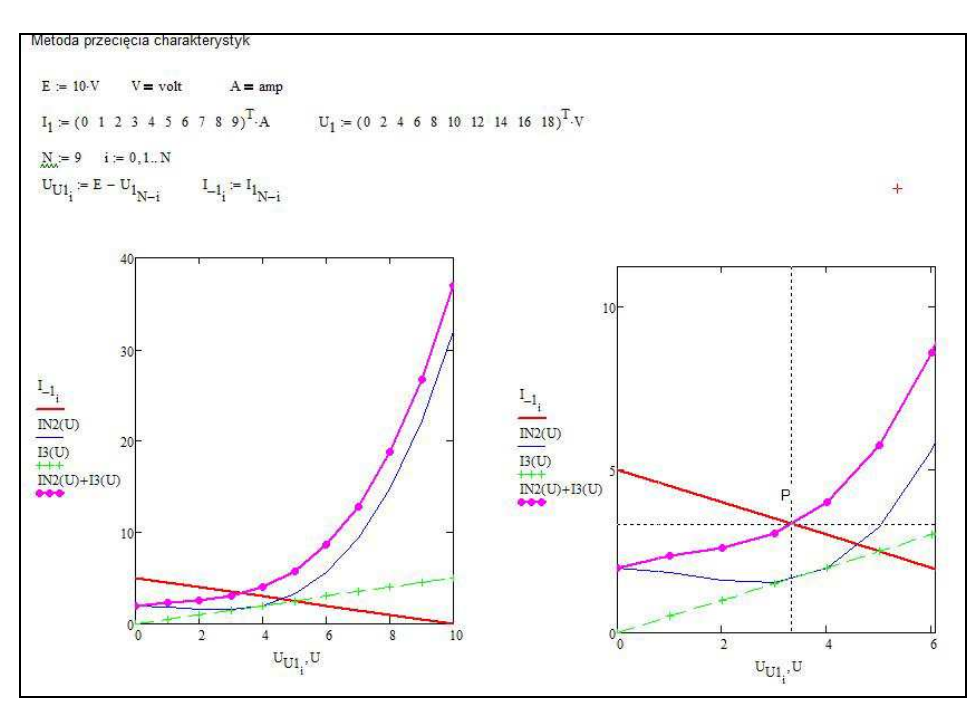

Rys. 9. Ilustracja metody przecięcia charakterystyk Fig. 9. Characteristics crossing method

Powyższe zadanie można także rozwiązać na podstawie układu równań (w oparciu o prawo Ohma i prawa Kirchhoffa) przy wykorzystaniu omówionej już wyżej procedury numerycznej (blok Given-Find). Poniżej jeden ze sposobów rozwiązania zadania (rys. 10). Otrzymane wyniki (*I*1=3,32A, *I*N2=1,6392A, *I*3=1,681A, *U*R1=6,639V, *U*N2=3,361V, *U*R3=3,361V) wyróżniono obramowaniem.

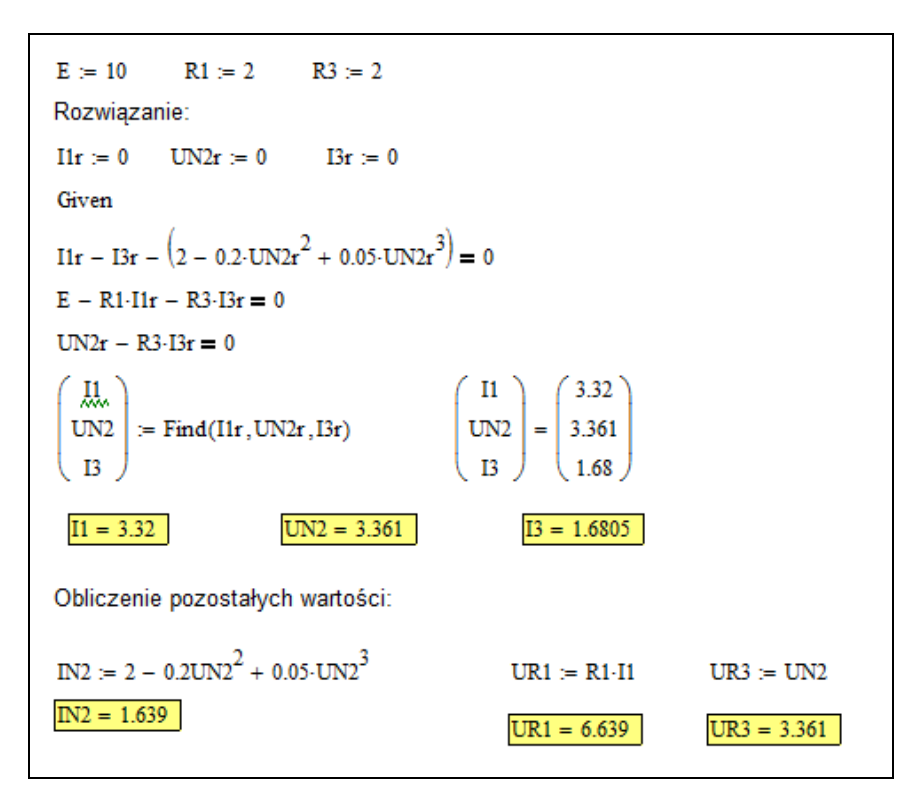

Rys. 10. Wyznaczanie wartości prądów i napięć w obwodzie III za pomocą programu Mathcad Fig. 10. Calculation of currents and voltage in circuit III using Mathcad program

## **3. Podsumowanie**

W artykule przedstawiono wybrane możliwości programów komputerowych: Multisim oraz Mathcad w kontekście ich zastosowania w analizie obwodów nieliniowych prądu stałego. Na podstawie analizy trzech obwodów zawierających elementy nieliniowe, których charakterystyki prądowo-napięciowe podano: w postaci graficznej, w tabeli lub w postaci wielomianu, zilustrowano różne sposoby deklaracji elementu nieliniowego i jego charakterystyki. Odbyło się to: poprzez bezpośredni zapis punktów (współrzędnych) nieliniowej charakterystyki prądowo-napięciowej w samym elemencie w programie Multisim (przykład obliczeniowy I), poprzez zapis w postaci wielomianu w układzie równań i zastosowaniu jednej z procedur numerycznych w programie Mathcad (przykład obliczeniowy II, przykład obliczeniowy III) oraz jako postać graficzną w metodzie przecięcia charakterystyk zilustrowaną w programie Mathcad (przykład obliczeniowy III).

Przedstawione przykłady rozwiązań opisanych w artykule zadań nie są jedynymi możliwymi sposobami uzyskania końcowych wyników. Oczywiste jest, że każde z opisanych w artykule zadań można zupełnie inaczej rozwiązać, stosując także inne programy komputerowe. W artykule pokazano te możliwości programów Multisim oraz Mathcad, które (w zależności od stopnia skomplikowania obwodu) przyczyniają się lub mogą przyczyniać się do uzyskania, w sposób szybki i dokładny, końcowych wyników komputerowej analizy obwodów nieliniowych prądu stałego.

### **Literatura**

- [1] NI Multisim: Powerful Teaching, Research, and Circuit Design Software, http://www.ni.com/multisim/ [dostęp: 3 kwietnia 2015r.].
- [2] Noga K.M., Radwański M.: Multisim. Technika cyfrowa w przykładach. Wydawnictwo BTC, Legionowo 2009.
- [3] Noga K., Radwański M.: Symulacja układów cyfrowych. Zastosowanie pakietu Multisim 10, Elektronika Praktyczna, nr 6, 2009, s. 72-77, http://ep.com.pl/files/2501.pdf [dostęp: 14 września 2015r.].
- [4] Szczepański A., Trojnar M.: Obwody i Sygnały*.* Oficyna Wydawnicza Politechniki Rzeszowskiej, Rzeszów 2006.
- [5] Szczepański A., Trojnar M.: Obwody i Sygnały. Laboratorium komputerowe. Instrukcje do ćwiczeń (Wydanie III)*.* Oficyna Wydawnicza Politechniki Rzeszowskiej, Rzeszów 2014.
- [6] Bodnar A., Dziewałtowski W., Ziębakowski T.: Mathcad. Instrukcja do ćwiczeń laboratoryjnych z Informatyki. http://www.tezet.ps.pl/PLIKI/MATHCAD/ MATHCAD\_instrukcja\_uzupelniona.pdf [dostęp: 21 września 2015r.].
- [7] Regel W.: Mathcad. Przykłady zastosowań*.* Wydawnictwo MIKOM, Warszawa 2004.

## **THE COMPUTER ANALYSIS OF DIRECT CURRENT NON-LINEAR CIRCUITS**

#### **S u m m a r y**

The article presents chosen possibilities of Multisim and Mathcad computer programs in the context of their application in the analysis of non-linear circuits of direct current. Three circuits including non-linear elements have been analyzed. Their current-voltage characteristics have been

presented graphically, in a table or in the form of a polynomial. On the basis of this analysis, different ways of declaration of non-linear element and its characteristic have been illustrated. This was done by direct recording of the coordinates of current-voltage non-linear characteristics in the very element using Multisim program (calculation example I). The second way was by recording in the form of polynomial in equations using one of the numerical procedures in Mathcad program (calculation example II, calculation example III) The third way was in the graphic form using characteristics crossing method illustrated in Mathcad program (calculation example III).

The presented examples of solutions of the tasks described in the article are not the only possible ways of obtaining the results. Obviously, each of the tasks described could be solved in other way using other computer programs. The article presents such possibilities of Multisim and Mathcad programs which (depending on the degree of complexity of the circuit) contribute to obtaining, in a fast and precise way, the final results of computer of direct current non-linear circuits.

**Keywords:** non-linear circuits, methods of analysis, computer programs

DOI: 10.7862/re.2015.30

*Tekst złożono w redakcji:* maj 2015 *Przyjęto do druku:* wrzesień 2015